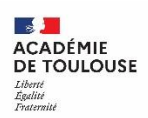

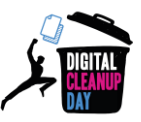

# **Nettoyons nos données : comment fait-on, en pratique ?**

**Ce guide vous propose d'effectuer des gestes quotidiens, simples et rapides de nettoyage afin de limiter le coût environnemental du stockage de données.**

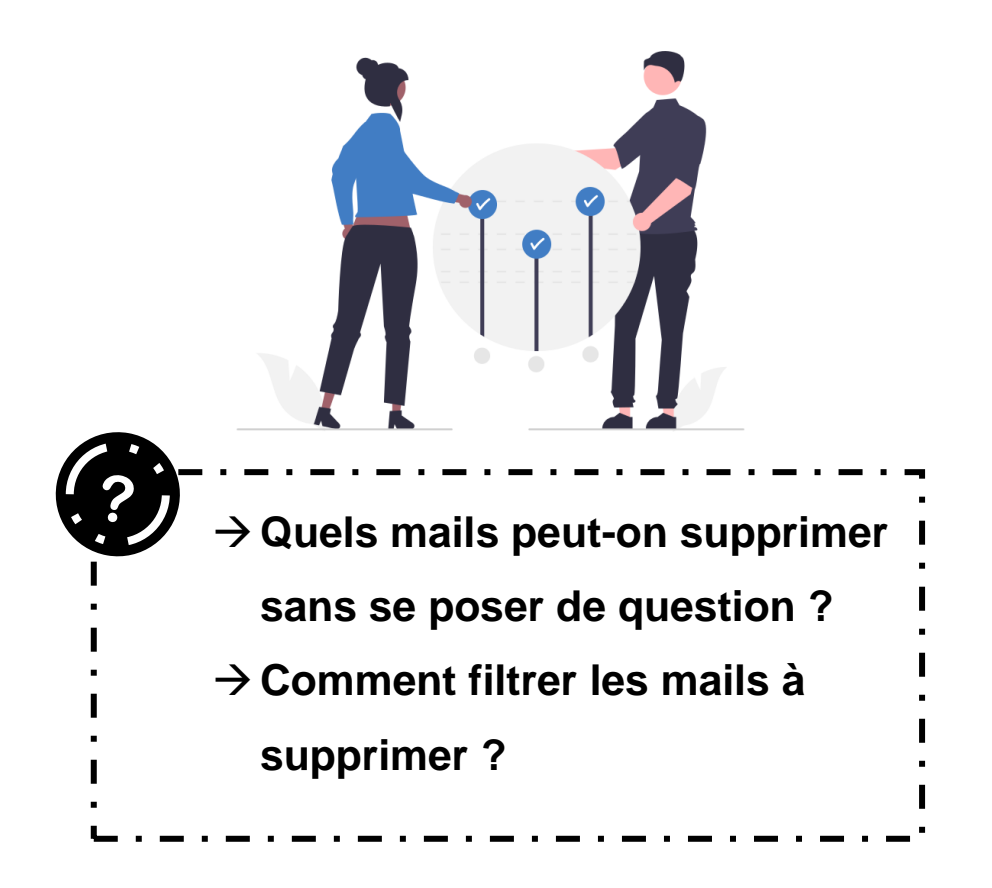

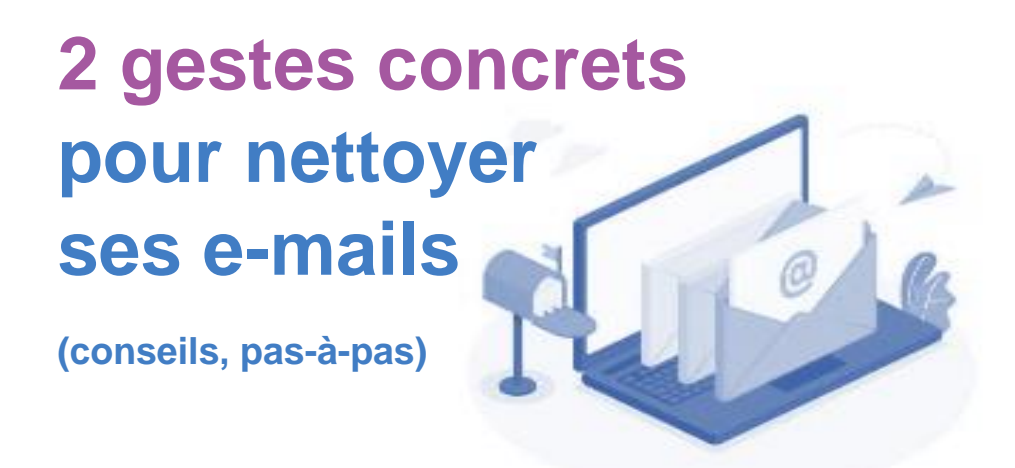

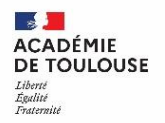

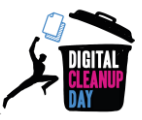

# **Quels e-mails peut-on supprimer ?**

En accord avec la cellule archives du Rectorat, **vous pouvez éliminer les courriels suivants dès réception ou dès qu'ils ont été lus/traités** :

- Spams, publicités, démarchage
- **Listes de diffusions**
- Mails dont on n'est pas le destinataire principal (mails reçus pour information)
- Mails sans réels contenus (exemple : « ok », « bien reçu », « merci » etc.)
- Mails automatiques (messages d'absence, accusés de réception/de lecture)
- Notifications d'applications (Incovar, GRR, Scan, assistance informatique, FileSender etc.)
- Les premiers mails d'un fil de conversation (le dernier message reçu reprenant l'intégralité de la conversation)

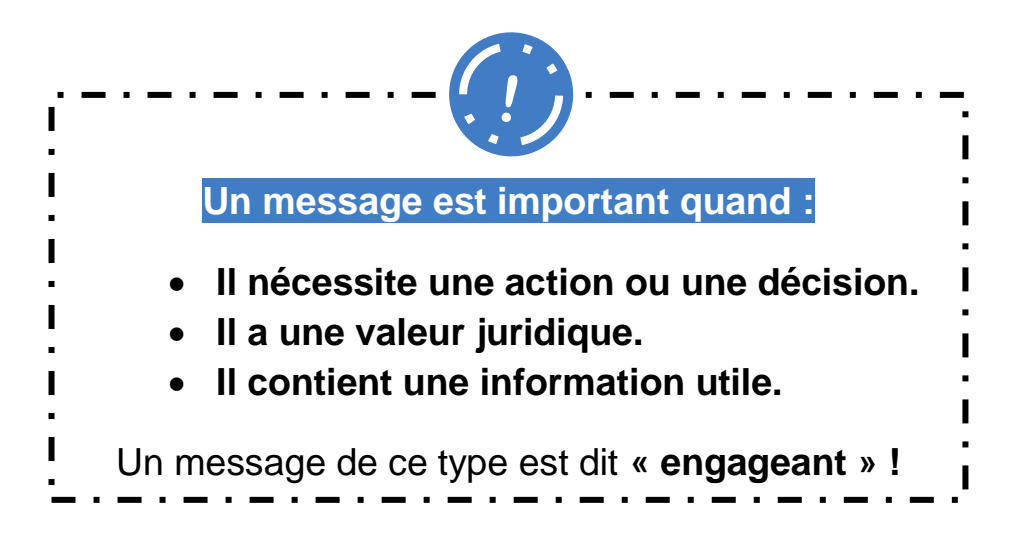

Pour les autres mails, vous devez vous interroger sur le **caractère engageant avant de décider si vous devez le conserver ou le supprimer.**

- $\rightarrow$  Si un mail n'est pas engageant, il peut être **détruit dès qu'il n'est plus utile**.
- $\rightarrow$  Si un mail est engageant, il faudra le conserver en dehors de votre messagerie (voir le guide de **bonnes pratiques**).

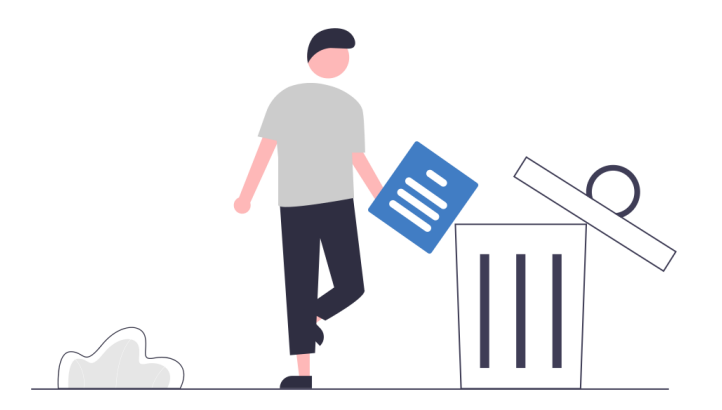

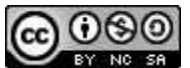

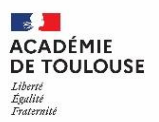

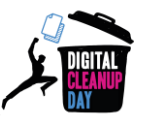

# **Nettoyer sa boîte de messagerie : on passe à l'action !**

## **Supprimer des mails en utilisant l'outil de filtre**

**La fonctionnalité de filtre ou de recherche,** est située généralement en haut de votre boîte mail. Vous pouvez trier par :

**Taille** : pour identifier les e-mails qui prennent le plus de place dans votre boîte et vous interroger sur leur caractère engageant afin de les supprimer ou de les conserver.

**Expéditeur, Objet ou contenu** : En recherchant les mails contenant les mots-clés suivants, vous repérerez rapidement les mails à supprimer :

- Pour les Spams, publicités, démarchage : **"SPAM", "PUB"**
- Pour les listes de diffusions : **"Se désabonner", "newsletter"**
- Mails sans réels contenus : **"OK", "Merci" ou "Bien reçu"…**
- Mails automatiques : **"noreply", "nepasrepondre", "réponse automatique"**
- Notifications d'applications : "incovar", "grr", "scan", "echanges.assistance", **"filesender", "sympa"…**

 **Mails dont vous n'êtes pas le destinataire principal :** Utiliser les fonctionnalités de recherche avancée.

*Exemple sur Outlook :*

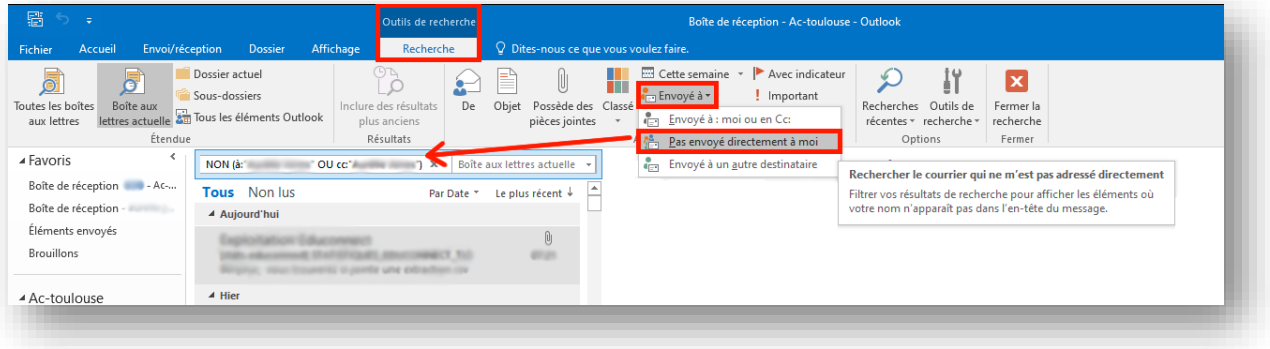

 Les **mails envoyés** contiennent parfois des pièces jointes. Ils sont aussi à trier, ne les oubliez pas.

Une fois filtrés, sélectionnez les e-mails que vous souhaitez supprimer, et cliquez sur "Supprimer", tout simplement.

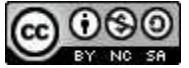

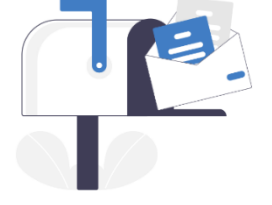

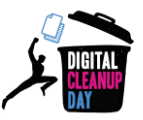

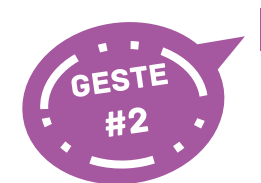

### **Nettoyer les conversations**

Dans le cas de longues conversations, pour limiter le stockage de messages redondants, pensez à sélectionner le message le plus récent, et à supprimer les anciens.

Un outil automatique est disponible sur Outlook en local pour supprimer ces messages redondants. Sélectionnez un message puis cliquez dans "Accueil" > "Supprimer" > "Nettoyer"> "Nettoyer la conversation"

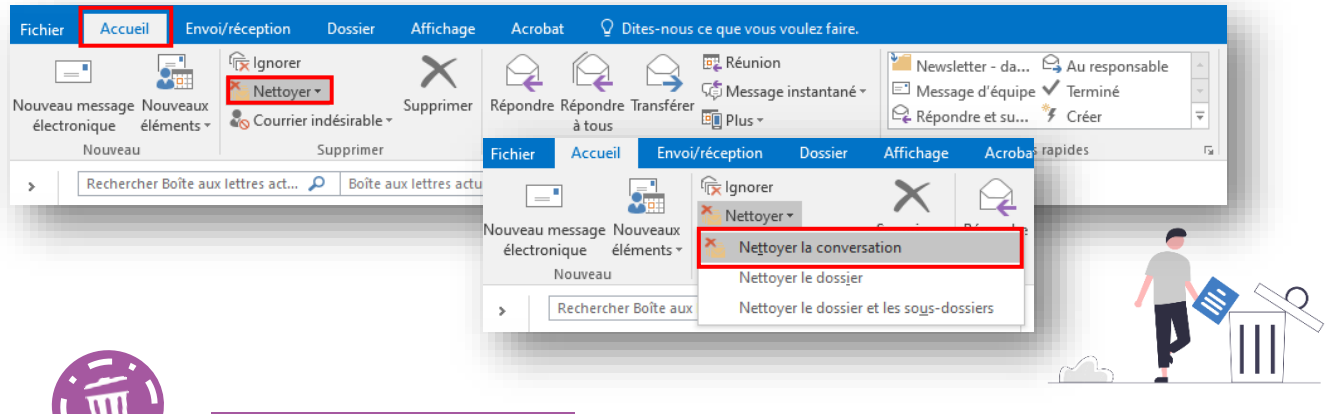

### **Peser et vider la corbeille**

Vous venez de supprimer de nombreux e-mails ; ils ont alors été placés dans la **corbeille**.

Pour votre satisfaction personnelle et mesurer votre effort de nettoyage, il est possible de quantifier la masse de données supprimées. Allez pour cela, sur Outlook, dans l'onglet « Fichier » > « Informations » > « Outils de nettoyage » > « Nettoyer la boite aux lettres » > « Afficher la taille des éléments supprimés ». Une fois relevée la quantité de données supprimées, vous pouvez fermer cette fenêtre.

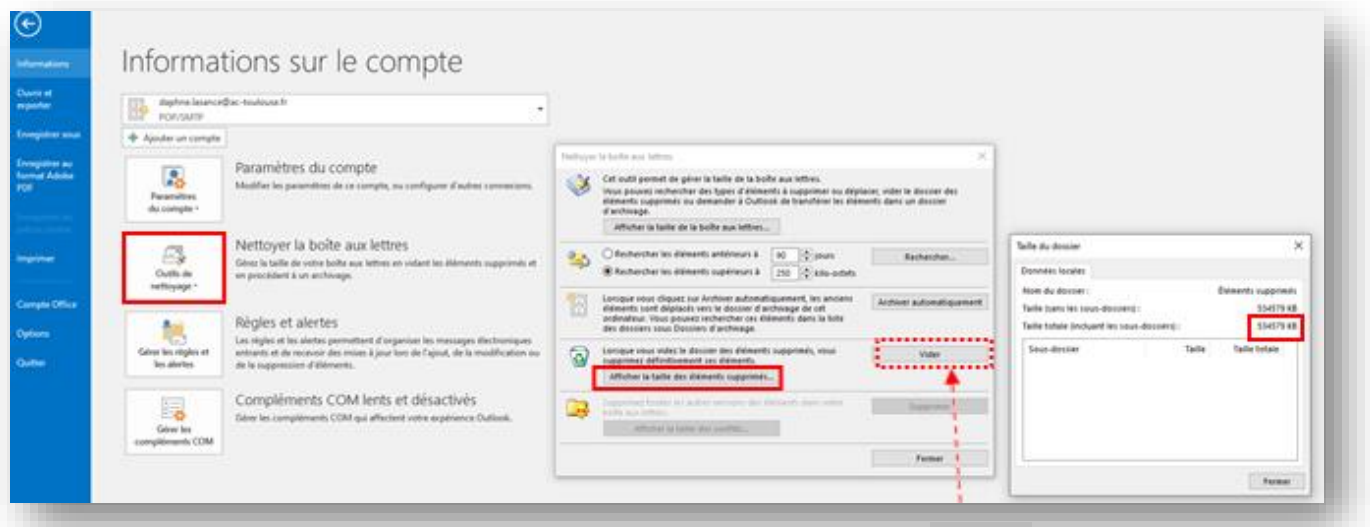

Vous pouvez maintenant vider manuellement la corbeille, en cliquant sur "Vider ".

*Ce document a été élaboré sur la base du guide fourni par le Digital CleanUp Day et contextualisé par la Cellule archives, la DSI<sup>2</sup> et la DRANE.*

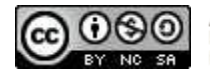